# Component Checker Crack Free [Win/Mac]

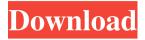

## **Component Checker Crack Activation Code Free Download [April-2022]**

[by default, version 5.00 is used] [version 14.00] [version 15.00] [version 16.00] [version 18.00] A neat software solution that determines installed programs Component Checker is a neat software solution for determining the installed programs. It comes with many handy features such as: Graphical user interface (GUI) Windows 8, 8.1, and 10 versions: it's totally working on Windows 8, 8.1, and 10 Ability to scan for multiple components Check file system System information Uninstallation information Output Files types to be analyzed Output file types Tools to analyze the PC Getting Started with Component Checker To ensure that you can find all the necessary items in Component Checker, we recommend that you get the installer exe file for your convenience. To accomplish this task, simply choose the Component Checker download link and unzip the package using any zip archive extraction software program, or you may choose the Free Download Link for the Component Checker For PC, Windows 7, 8, 8.1, and 10 download. Installing Component Checker on Windows 10 Open Component Checker with the click of your mouse. Select "Scan for computer update files" or "Uninstall system files". You might be informed about some of your Windows Update files being missing if you are using Windows 10. Just choose the "System update files" option in the scanning mode and Component Checker will scan for Windows Update data. Version Analysis Mode The first mode in which you will be introduced to is the version analysis mode. Click the "Graphical User Interface" option in the left sidebar and follow the onscreen instructions in order to analyze the installed programs. You will get an assortment of features at hand such as: Update files path Update file information Information about installed programs Removal details Missing Windows updates Compatibility and Error codes Program information Startup information Windows Registry Uninstall reports File analysis The second mode in which you will be introduced is the version analysis mode for a selected version. Click the "Graphical User Interface" option in the left sidebar and follow the onscreen instructions in order to analyze a selected version for your computer.

#### Component Checker Download [Updated] 2022

Component Checker Crack Keygen is a software application that simplifies computer data analysis by enabling you to get a detailed overview of what is installed on your computer. It provides a Windows interface to locate installed components and detect if they are currently installed, work correctly, are missing, expired or out of date. Component Checker features: Comprehensive support for Windows version from XP through Windows 8 You can view information on an installed product, including product versions, path, file information, product size, product code, product description and product install date See the list of installed and uninstalled products on your computer Copy product files to the destination specified in the settings of the software Connect to the Internet so you can scan for the latest version of a software Automatically monitor the software updates and download them in the background Automatically search for updates and download them Works with Windows XP through Windows 8 Powerful Scanning components and files Component Checker is capable of analyzing components from popular software such as Adobe Creative Suite, Microsoft Office, Media Player, Adobe Reader, Java, OTP, NET Framework, Java Runtime Environment (JRE) Create a free account and configure the software Download Components Checker from www.datomizersoftware.com Buy, Subscribe and download software directly from www.datomizer.com #datomizer Get some information from a component (version, installed,...) Get a list of installed components, list of installed and uninstalled components, version of a component, description of a component and a list of known files that are listed with a component. It is possible to scan for new components, check for updates, check for the correct status, installation status and installation date of software products. It is possible to define a product update location and scan for updates to be installed. It is possible to save the analysis results to disk and the analysis can be initiated from other application via commandline. The software is a Windows based commandline utility. It is required that you have installed the program on your computer and the database is created. Datomizer Component Checker Databases Component Checker uses an Oracle database, which is called "MORDBANK" and is already pre-configured. Every database is called "ORACLE" and is in the 6a5afdab4c

### **Component Checker Crack**

Analyze installed software and display version information. Visualize the registry, search component databases Scan and analyze computer registry, files, COM and application directory View detailed properties of software objects Use "Component Database Wizard" to create, export, import and browse component databases and export high-level view of component databases Store component reports in.xml format and close report after analysis is completed FILED AUG 19 2010 NOT FOR PUBLICATION MOLLY C. DWYER, CLERK U.S. C O U R T OF APPE ALS UNITED STATES COURT OF APPEALS FOR THE NINTH CIRCUIT SANJUANITA VILLA, No. 06-15404

#### What's New in the?

For anyone to use a computer needs to install software. And every such software install requires the most unique version number in order to identify the software. The more versions of the software, more problems emerge. Thus, let's install a new piece of software, then the question arises, which version you should choose? It is not always obvious to choose the most recent version, so it is better to make use of software that is out there. Component Checker is one such piece of software that will let you find out the proper version of the software that you are installing. Component Checker is a quick and efficient software that will let you find out the versions of all installed software on your computer. You can view the information about individual components, which allows you to choose the right version. 1. Launch the software. 2. Click "Components", and then choose the suitable type of component to check. 3. Click "Scan", and it will search through the entire system and will list all the software information. 4. Open the file, choose the latest version and click "Resolve". 5. When Component Checker gives you the version of the software, click "Release Notes", the reasons why you selected the version, and a "Help" link. There are various types of fake antivirus software available on the internet. These kinds of antispyware software are designed to lure people to give them their personal information and money. But, Is my PC really infected? Most people might be surprised to hear that if they haven't installed any viruses or malware into their PC, their PC is not really infected. Most malware is designed to find new ways to send spyware, adware, Trojans, keyloggers or browser hijackers to unsuspecting users and thus, it will install itself onto a user's PC. There is a possibility that malware is already lurking on your computer without you knowing it. This is true because a majority of malware gets its first instructions online and it then tries to find a way to send these instructions to other computers. How does Fake Antivirus Software work? Well, there are various types of spyware that gets hidden on your hard drive and even gets installed into your system. Once installed, these software programs will often put advertisements online. These ads might seem like legitimate ads and will ask you to enter your login credentials. However, when you

### **System Requirements For Component Checker:**

OS: Windows 7, 8, 8.1, 10 (32-bit & 64-bit) Processor: Intel Core i3, Intel Core i5 or better Memory: 3 GB RAM Graphics: Nvidia Geforce GTX 760 or better Storage: 2 GB available space Resolution: 1024x768 or higher (or widescreen display) \*\*\* Note: We have used three different versions of CNET Test Labs on Windows 7, Windows 8 and Windows 10. Please make sure that your machine meets the minimum requirements

 $\frac{https://hulpnaongeval.nl/wp-content/uploads/PDF\ Password\ Remover\ Free\ Crack\ X64\ Latest\ 2022.pdf}{https://roxycast.com/upload/files/2022/06/467rPi8S8gdO56W2dvKb\_08\_9a776dea2a485a859e0ef66da1c57c72\_file.p.df}$ 

https://louxoregypttravel.com/wp-content/uploads/2022/06/DynaMAC.pdf

https://www.renegade-france.fr/wp-content/uploads/2022/06/elGUI4FFmpeg.pdf

https://joyfuljourneyresources.net/wp-

content/uploads/2022/06/Klotures Crack Download For Windows Updated 2022.pdf

http://lifepressmagazin.com/wp-

content/uploads/2022/06/Animated Valentines Screensaver Crack Product Key Free 3264bit.pdf

https://tueventoenvivo.com/wp-content/uploads/2022/06/RegiStar.pdf

https://ibaimoveis.com/wp-content/uploads/2022/06/LAPIS.pdf

https://www.vialauretanasenese.it/wp-content/uploads/2022/06/Smallify.pdf

https://ontimewld.com/upload/files/2022/06/WyzYmbEomUWJSBNwxL5a 08 777cda4a669bbb9f52bbf5875c02867 1 file.pdf